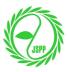

## Step-by-Step Instruction for Online Payment by Credit Card

Please follow the steps below to make an online payment with your credit card.

- <u>This information is for a new member only.</u> If you are already a member and would like to renew your membership, please go to "Member Login" page.
- If you experience troubles during any of the following steps, please always go back to "Membership Fee Payment" English page (<u>https://jspp.org/payment\_en/</u>) and start over.

**Step 1:** Once you enter the credit card information, please click the button at the CENTER to continue.

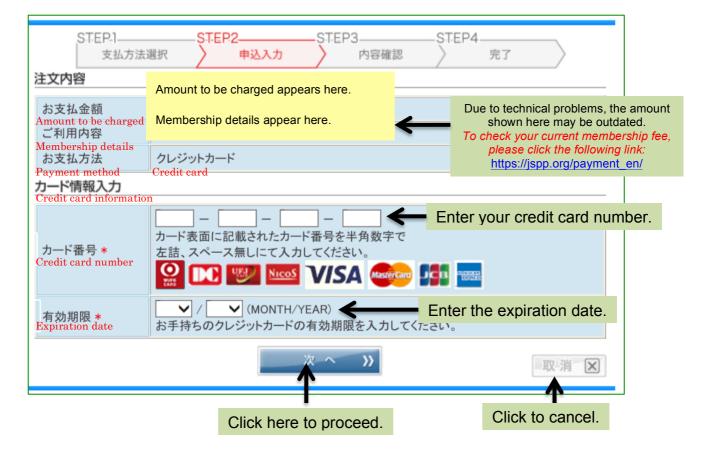

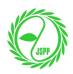

**Step 2:** Please verify the information you entered. In addition, you will be asked to enter CVV (3-digit code) shown on the back of your card. If you agree to pay, please click to button at the center. You still have an option to either edit the information or cancel the transaction using the buttons shown below.

## To avoid duplicate payment, DO NOT use the back button on the web browser!

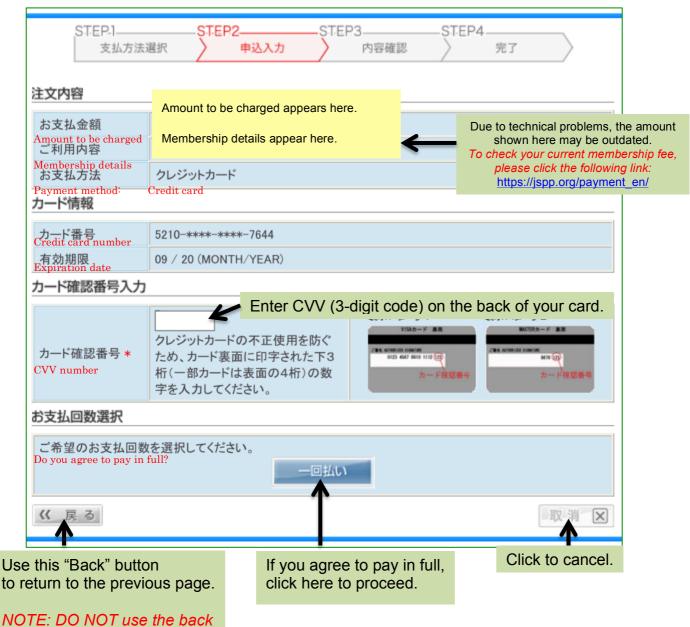

button on the web browser!

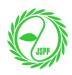

**Step 3:** Please verify the information once again before authorizing the transaction. This is your last chance to edit or cancel the transaction!

| 注文内容                               | Please verify the following information | してください。                                                                                               |
|------------------------------------|-----------------------------------------|----------------------------------------------------------------------------------------------------|
| A帮家机社会題charged                     | Amount to be charged appears here.      | Due to technical problems, the amo<br>shown here may be outdated.<br>To check your current membership |
| Membership details<br>お支払方法        |                                         | please click the following link:<br><u>https://jspp.org/payment_en/</u>                               |
|                                    | Credit card                             |                                                                                                    |
| カード番号                              | 5210-****-7644                          |                                                                                                    |
| C <u>redit card number</u><br>有効期限 | 09 / 20 (MONTH/YEAR)                    |                                                                                                    |
| Expiration date<br>カード確認番号         | ***                                     |                                                                                                    |
| CVV number<br>お支払回数                |                                         |                                                                                                    |
| お支払回数                              | 一回払い                                    |                                                                                                    |
| You agree to pay in ful            | 申込                                      | 取消区                                                                                                   |
|                                    |                                         | action. Click to cancel.                                                                              |